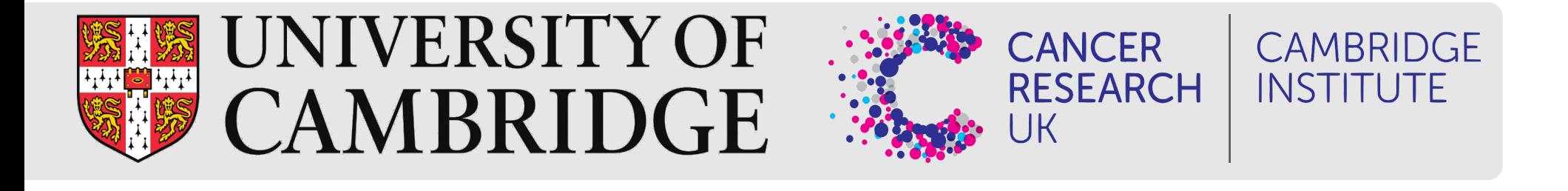

# **Alignment and feature counting**

September 2022

### **Single Cell RNAseq Analysis Workflow**

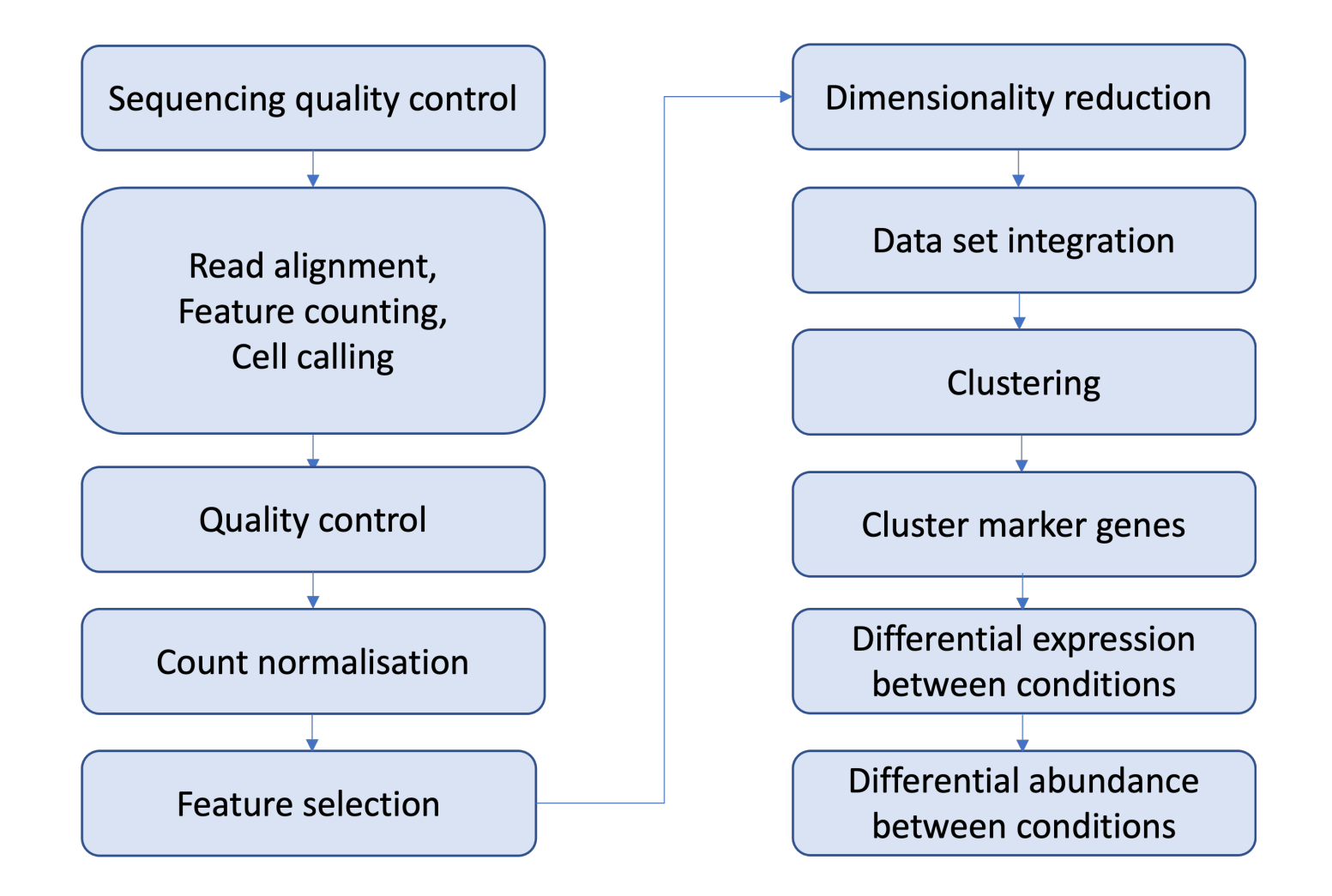

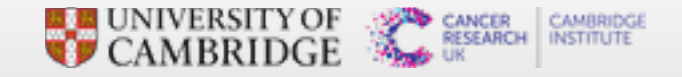

# **10x library file structure**

The 10x library contains four pieces of information, in the form of DNA sequences, for each "read".

- **Example index** identifies the library, with one or two indexes per sample
- **10x barcode** identifies the droplet in the library
- **UMI** identifies the transcript molecule within a cell and gene
- **insert** the transcript molecule

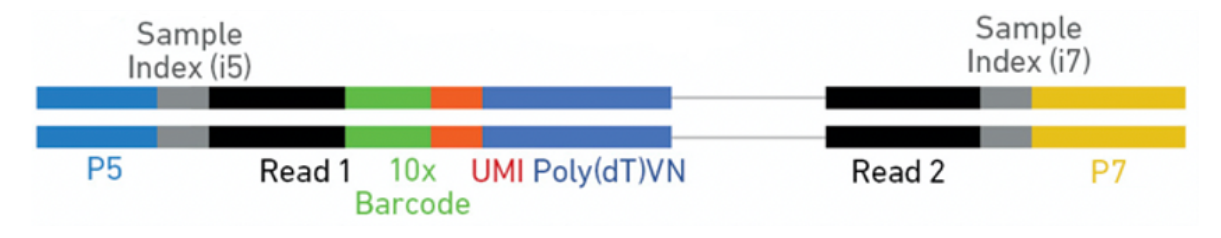

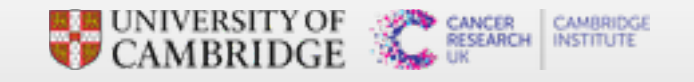

#### **Raw fastq files**

The sequences for any given fragment will generally be delivered in 3 or 4 files:

- **I1**: I7 sample index
- $\blacksquare$  **I2**: I5 sample index if present (dual indexing only)
- !"**R1**: 10x barcode + UMI **·**
- **R2: insert sequence**

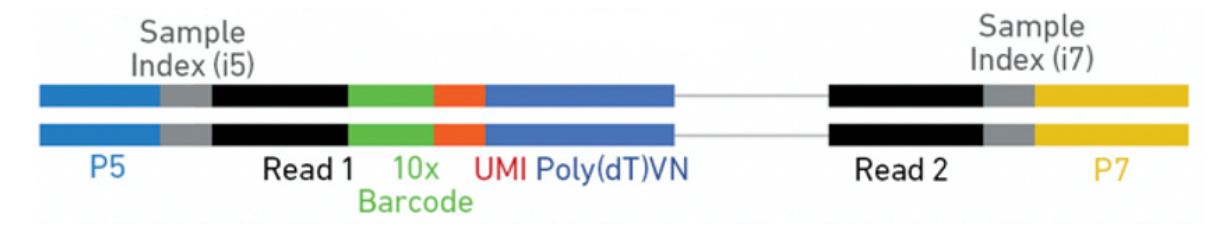

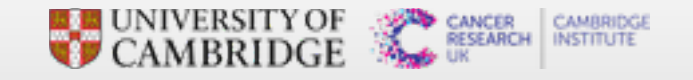

#### **QC of Raw Reads - FASTQC**

#### **REART Report**

#### **Summary**

**Basic Statistics** Per base sequence quality

Per tile sequence quality Per sequence quality scores Per base sequence content Per sequence GC content Per base N content Sequence Length Distribution Sequence Duplication Levels Overrepresented sequences

Adapter Content

#### **Basic Statistics**

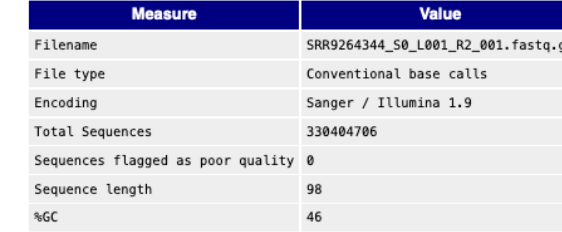

#### Per base sequence quality

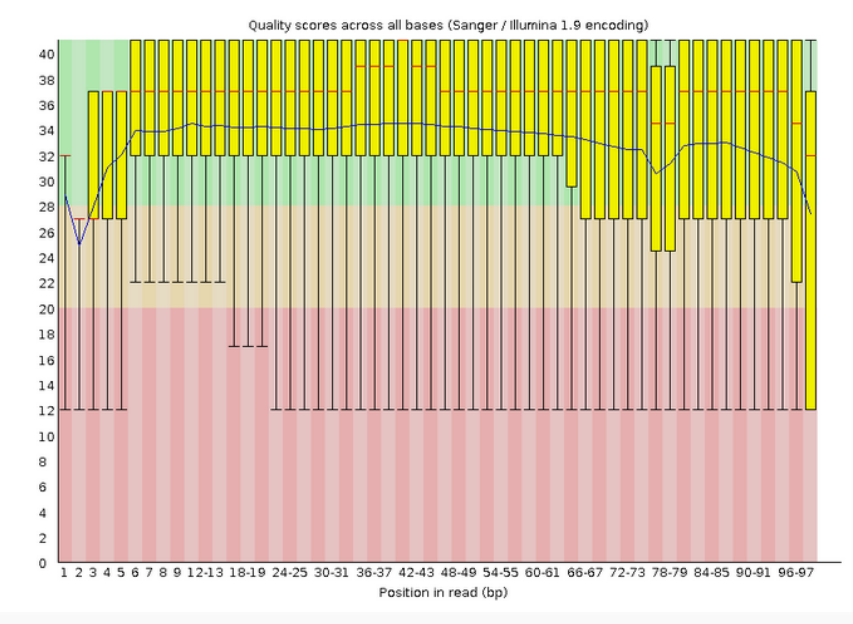

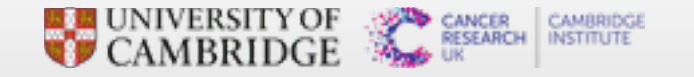

#### **QC of Raw Reads - MultiQC - General Statistics**

#### **MultiQC**  $v1.7$

**General Stats** 

Sequence Counts

Sequence Quality Histograms

Per Sequence Quality Scores Per Base Sequence Content

Per Sequence GC Content Per Rase N Content

Sequence Length Distribution Sequence Duplication Levels Overrepresented sequences Adapter Content

FastOC

#### **MultiQC**

A modular tool to aggregate results from bioinformatics analyses across many samples into a single report.

Report generated on 2020-07-07, 15:07 based on data in:

· /mnt/scratchb/bioinformatics/baller01/20200511\_FernandesM\_ME\_crukBiSs2020/Data/CaronBourque2020/fastqc/SRR9264343\_S0\_L001\_R2\_001\_fastqc.zip . /mnt/scratchb/bioinformatics/baller01/20200511\_FernandesM\_ME\_crukBiSs2020/Data/CaronBourque2020/fastqc/SRR9264344\_S0\_L001\_R2\_001\_fastqc.zip

don't show again 3

**6 Welcome!** Not sure where to start? Watch a tutorial video (6:06)

#### **General Statistics**

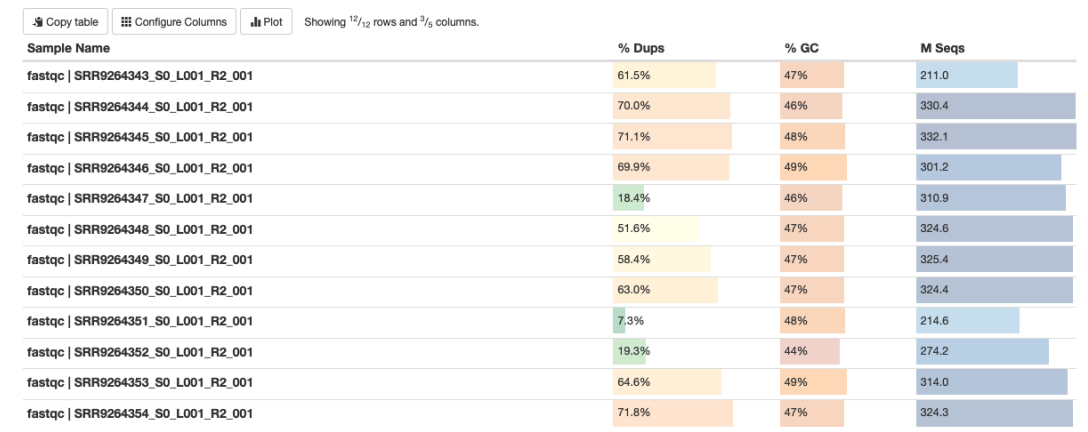

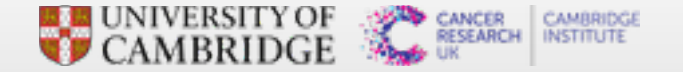

#### **QC of Raw Reads - MultiQC - Sequence Quality Histograms**

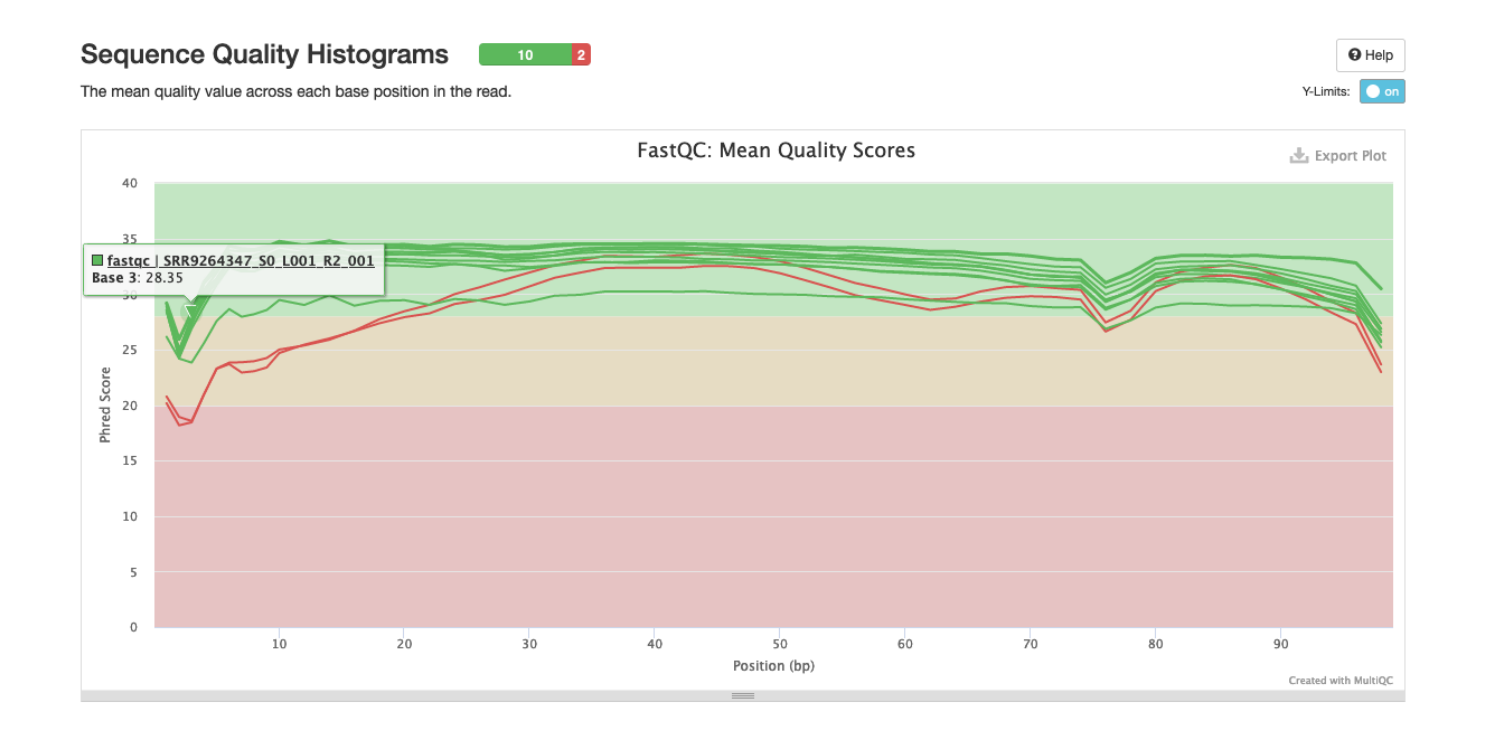

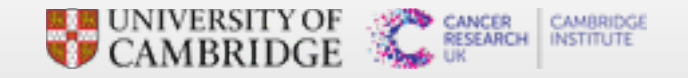

# **Alignment and counting**

The first steps in the analysis of single cell RNAseq data:

- **•** Align reads to genome
- **Annotate reads with feature (gene)**
- **•** Quantify gene expression

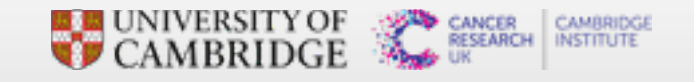

### **Cell Ranger**

- **·**!"10x Cell Ranger This not only carries out the alignment and feature counting, but will also:
	- !"Call cells **-**
	- **-** Generate a summary report in html format
	- **-** Generate a "cloupe" file

Alternative methods include:

- **·** STAR solo:
	- **-** Generates outputs very similar to CellRanger minus the cloupe file and the QC report
	- **-** Will run with lower memory requirements in a shorter time than Cell Ranger
- **·** Alevin:
	- **Based on the popular Salmon tool for bulk RNAseq feature counting**
	- **-** Alevin supports both 10x-Chromium and Drop-seq derived data

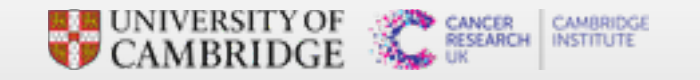

#### **Obtaining Cell Ranger**

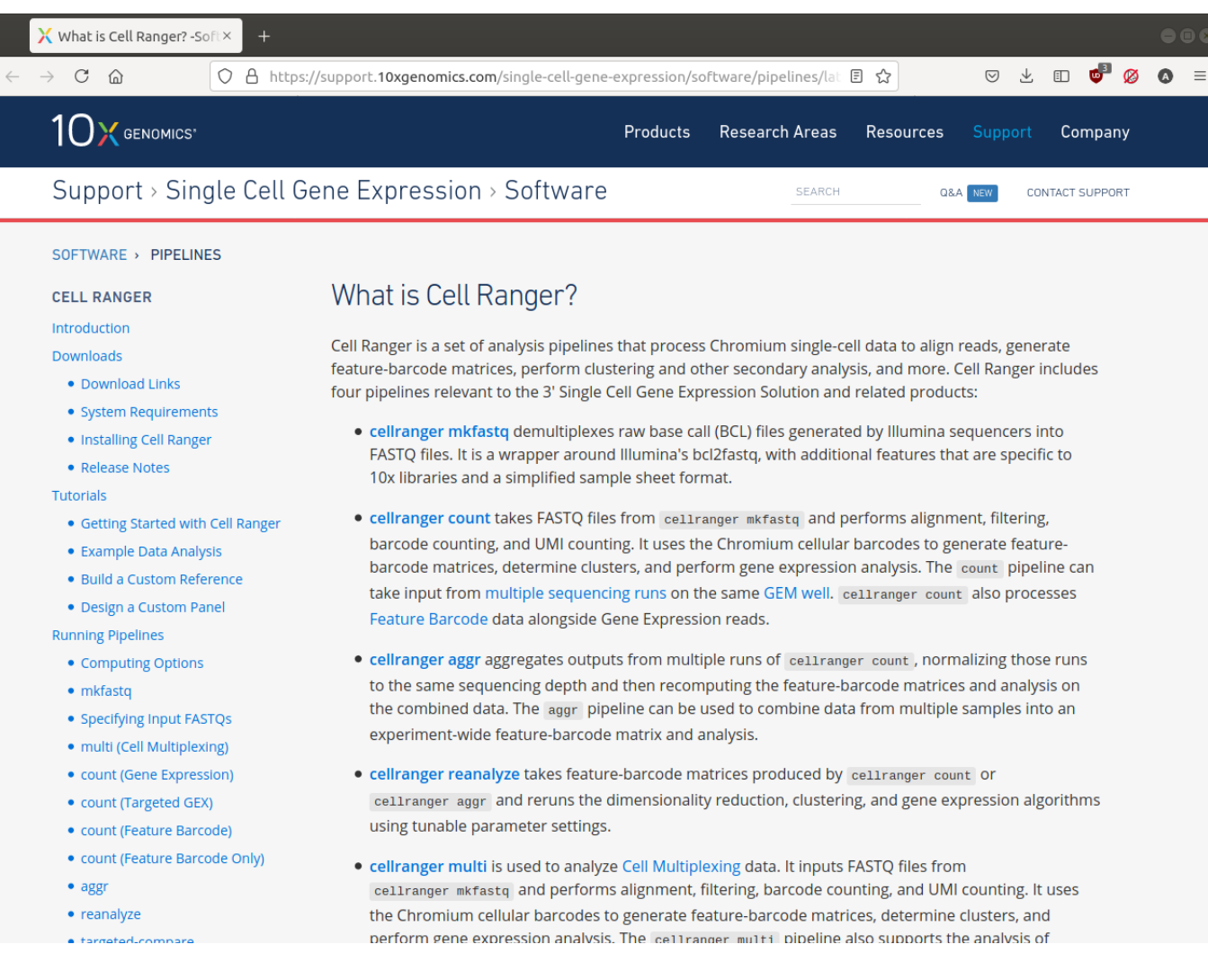

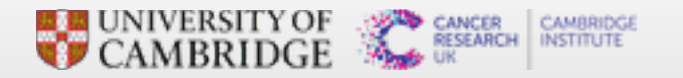

#### **Cell Ranger tools**

Cell Ranger includes a number of different tools for analysing scRNAseq data, including:

- **•** cellranger mkref for making custom references
- **cellranger count for aligning reads and generating a count matrix**
- **cellranger aggr for combining multiple samples and normalising the counts**

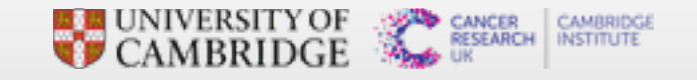

#### **Preparing the raw fastq files**

Cell Ranger requires the fastq file names to follow a convention:

<SampleName>\_S<SampleNumber>\_L00<Lane>\_<Read>\_001.fastq.gz

e.g. for a single sample in the Caron data set we have:

SRR9264343\_S0\_L001\_I1\_001.fastq.gz SRR9264343 S0 L001 R1 001.fastq.gz SRR9264343\_S0\_L001\_R2\_001.fastq.gz

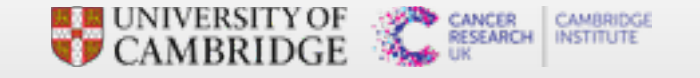

#### **Genome/Transcriptome Reference**

As with other aligners Cell Ranger requires the information about the genome and transcriptome of interest to be provided in a specific format.

- **Obtain from the 10x website for human or mouse (or both PDX)**
- **•** Build a custom reference with cellranger mkref

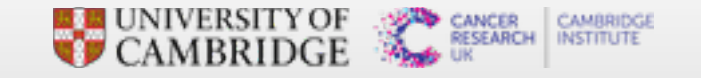

# **Running cellranger count**

- **Computationally very intensive**
- **High memory requirements**

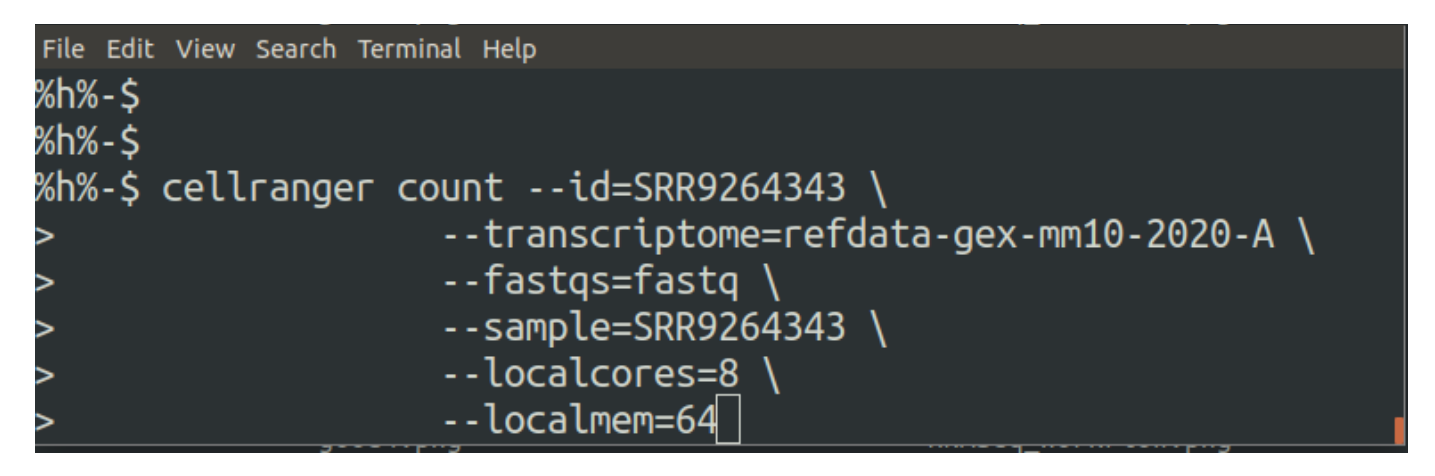

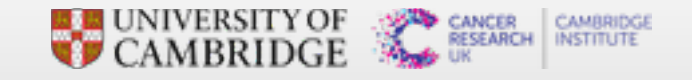

**·** One directory per sample

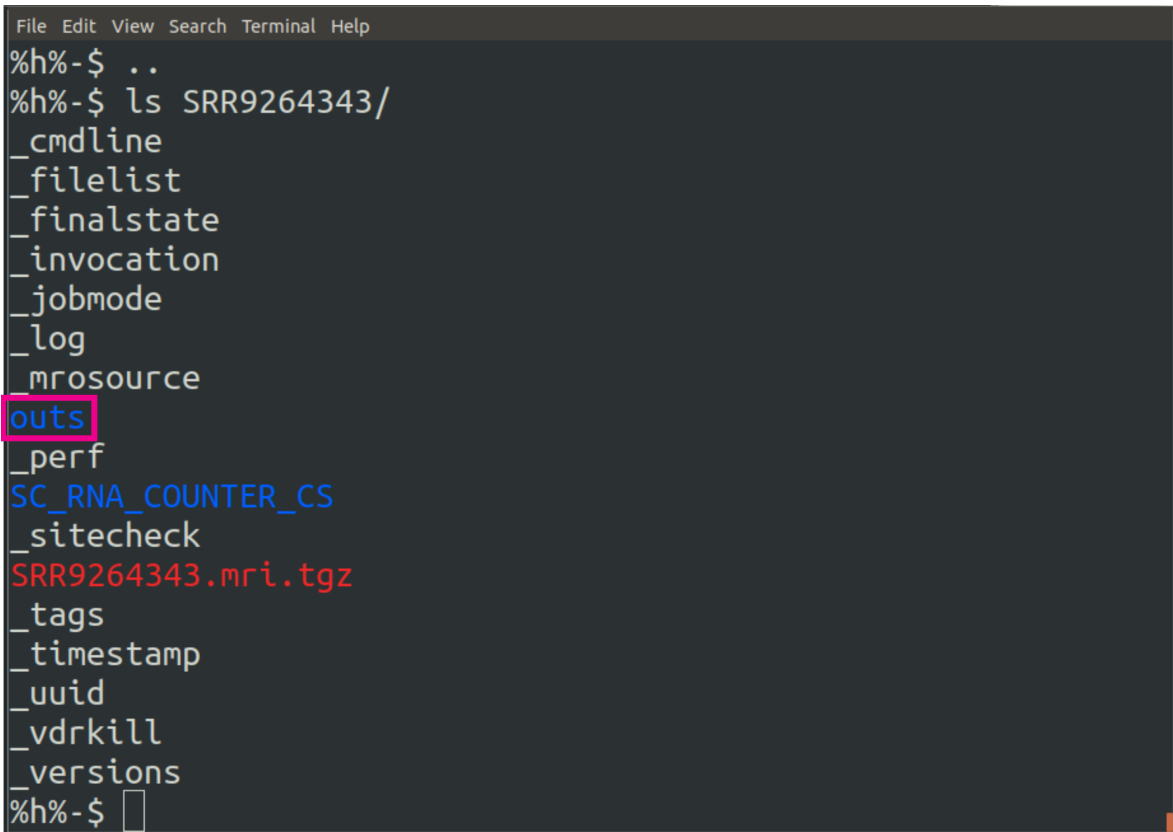

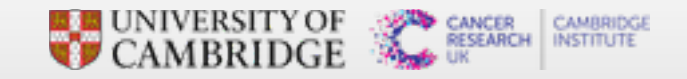

File Edit View Search Terminal Help versions  $%h% - $$ %h%-\$ ls SRR9264343/outs/ cloupe.cloupe filtered\_feature\_bc\_matrix.h5 metrics\_summary.csv molecule\_info.h5 possorted\_genome\_bam.bam possorted\_genome\_bam.bam.bai raw\_feature\_bc\_matrix.h5 web\_summary.html  $%h%-\xi$ 

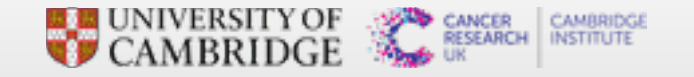

File Edit View Search Terminal Help versions  $%h% - $$ %h%-\$ ls SRR9264343/outs/ analysis cloupe.cloupe filtered\_feature\_bc\_matrix.h5 |metrics\_summary.csv molecule\_info.h5 possorted\_genome\_bam.bam possorted\_genome\_bam.bam.bai raw feature bc matrix.h5 web\_summary.html  $%h%-\$$ 

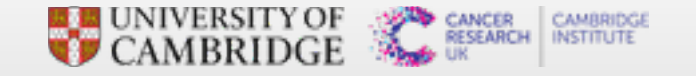

#### **Cell Ranger report**

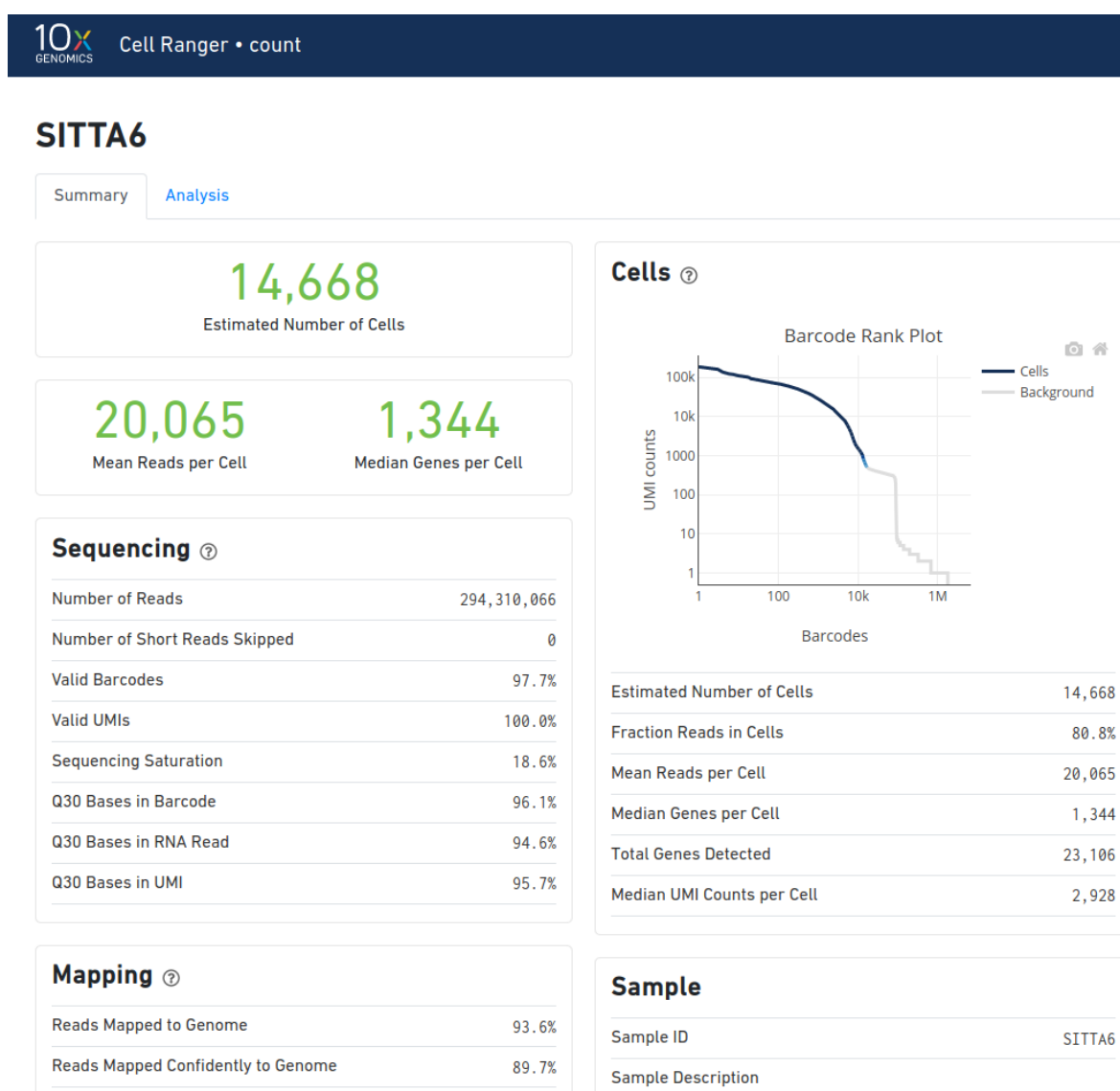

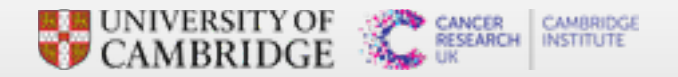

File Edit View Search Terminal Help versions  $%h%-\xi$ %h%-\$ ls SRR9264343/outs/  $|$ analysis  $[$ cloupe.cloupe $]$ filtered\_feature\_bc\_matrix filtered\_feature\_bc\_matrix.h5 metrics\_summary.csv molecule\_info.h5 possorted\_genome\_bam.bam possorted\_genome\_bam.bam.bai raw\_feature\_bc\_matrix.h5 web\_summary.html  $%h%-\$$ 

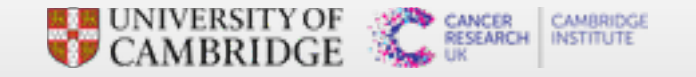

#### **Loupe Browser**

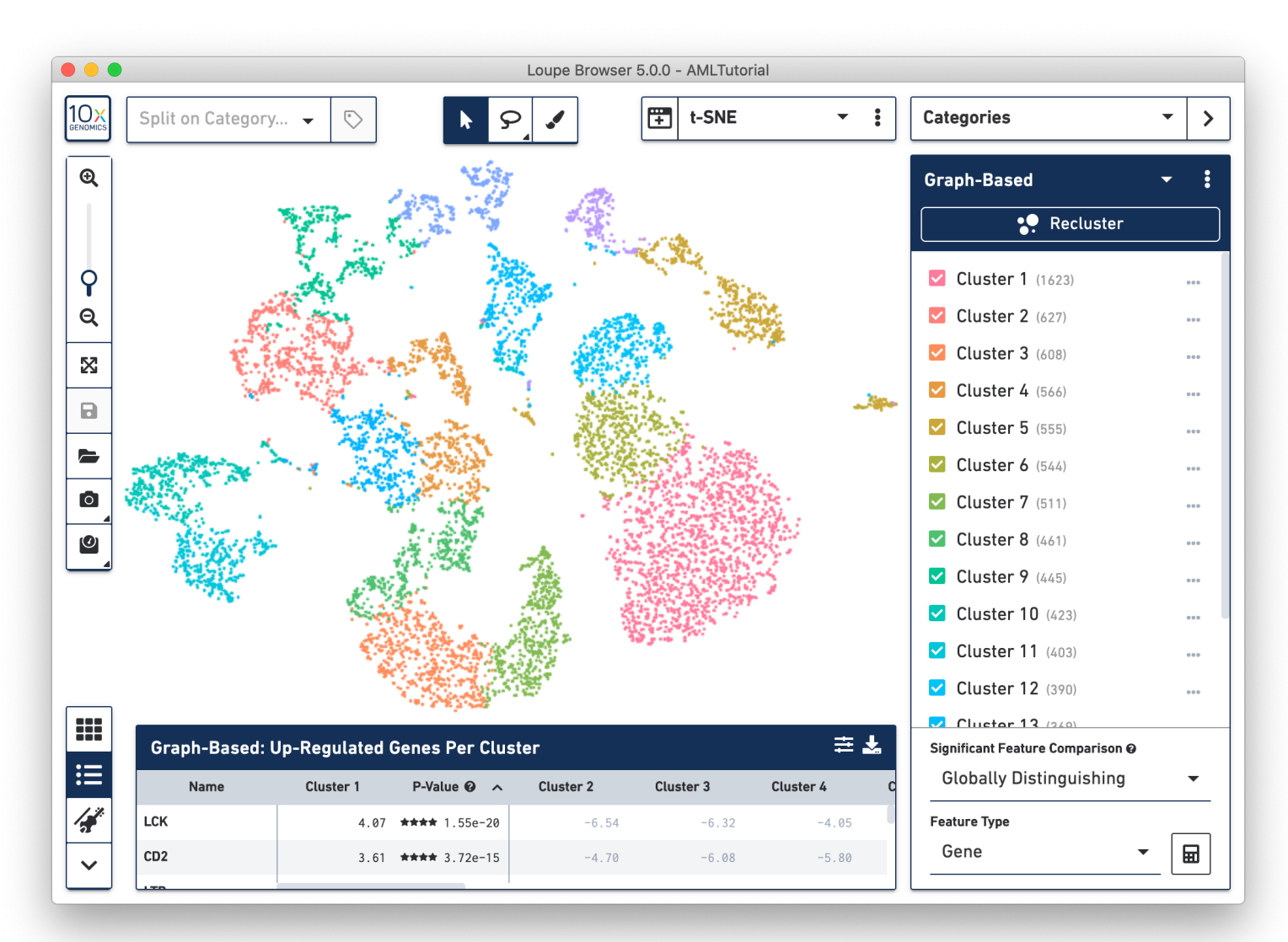

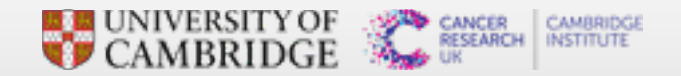

File Edit View Search Terminal Help versions  $%h%-\$$ %h%-\$ ls SRR9264343/outs/ cloupe.cloupe filtered\_feature\_bc\_matrix.h5  $n$ etrics\_summary.csv molecule\_info.h5 possorted\_genome\_bam.bam possorted\_genome\_bam.bam.bai raw feature bc matrix  $\,$ raw\_feature\_bc\_matrix.h5 web\_summary.html  $%h%-\$$ 

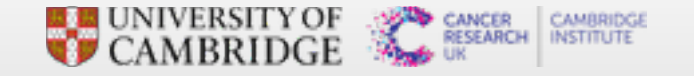

File Edit View Search Terminal Help versions  $%h%-\$$ %h%-\$ ls SRR9264343/outs/ cloupe.cloupe filtered\_feature\_bc\_matrix.h5 metrics\_summary.csv molecule\_info.h5 possorted\_genome\_bam.bam possorted genome bam.bam.bai raw\_feature\_bc\_matrix.h5 web\_summary.html  $%h%-\$$ 

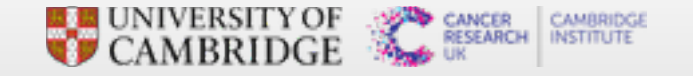

File Edit View Search Terminal Help versions  $%h% - S$ %h%-\$ ls SRR9264343/outs/ cloupe.cloupe filtered feature bc matrix.h5 metrics\_summary.csv molecule info.h5 possorted genome bam.bam possorted genome bam.bam.bai raw\_feature\_bc\_matrix.h5 web\_summary.html  $%h% - S$ %h%-\$ ls SRR9264343/outs/raw\_feature\_bc\_matrix barcodes.tsv.gz matrix.mtx.gz  $%h% - S$ 

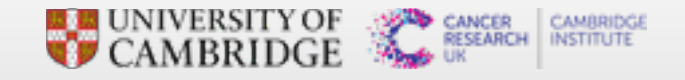

File Edit View Search Terminal Help versions  $%h%-\$$ %h%-\$ ls SRR9264343/outs/ cloupe.cloupe filtered\_feature\_bc\_matrix.h5 metrics\_summary.csv molecule\_info.h5 possorted\_genome\_bam.bam possorted genome bam.bam.bai <mark>|raw\_feature\_bc\_matrix.h5</mark> web\_summary.html  $%h% - $$ 

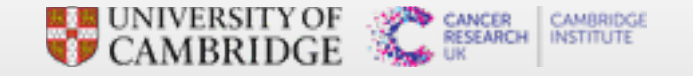

# **Cell Ranger cell calling**

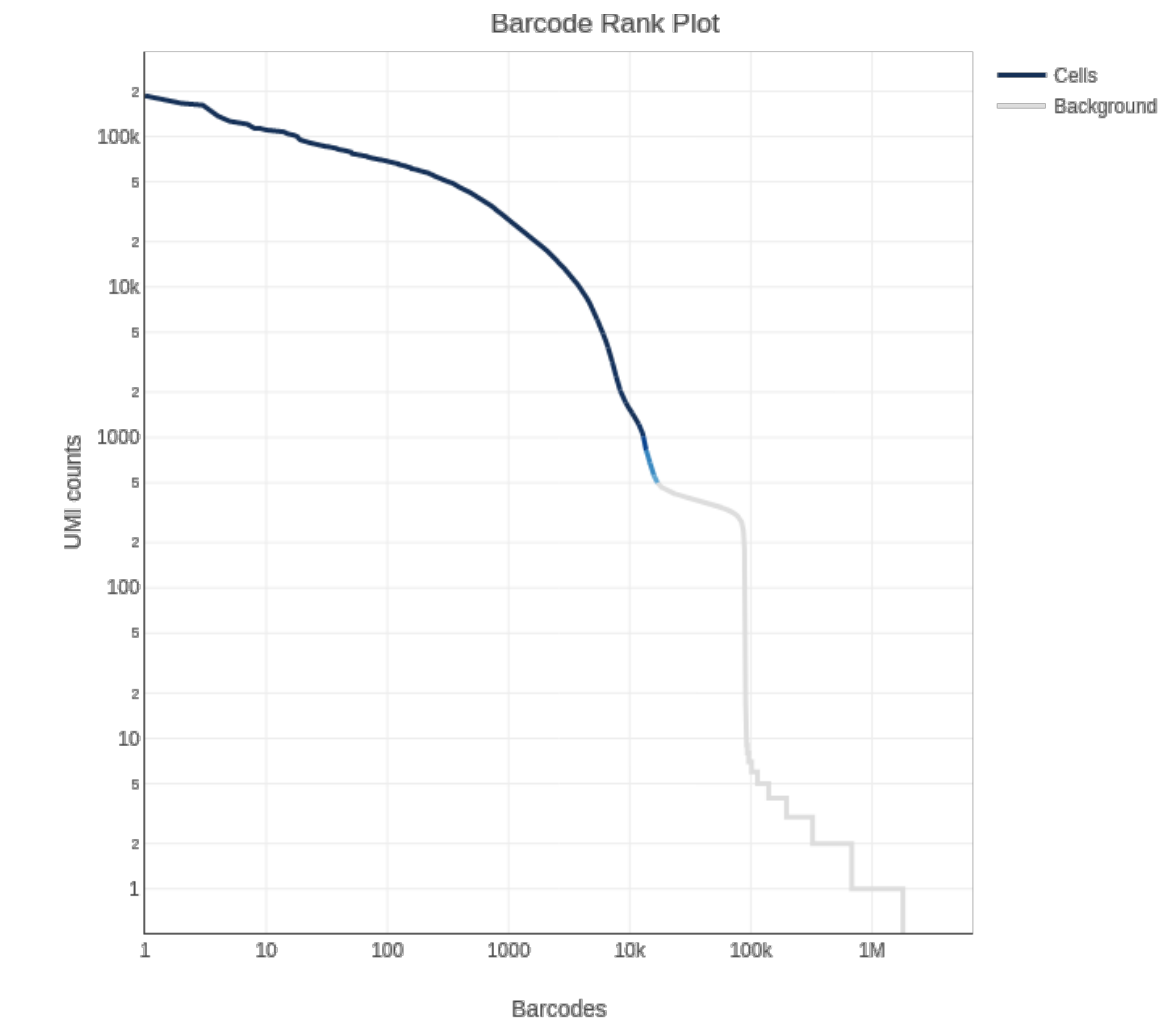

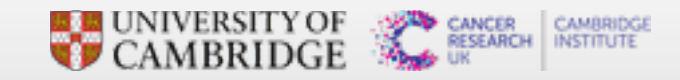

### **Single Cell RNAseq Analysis Workflow**

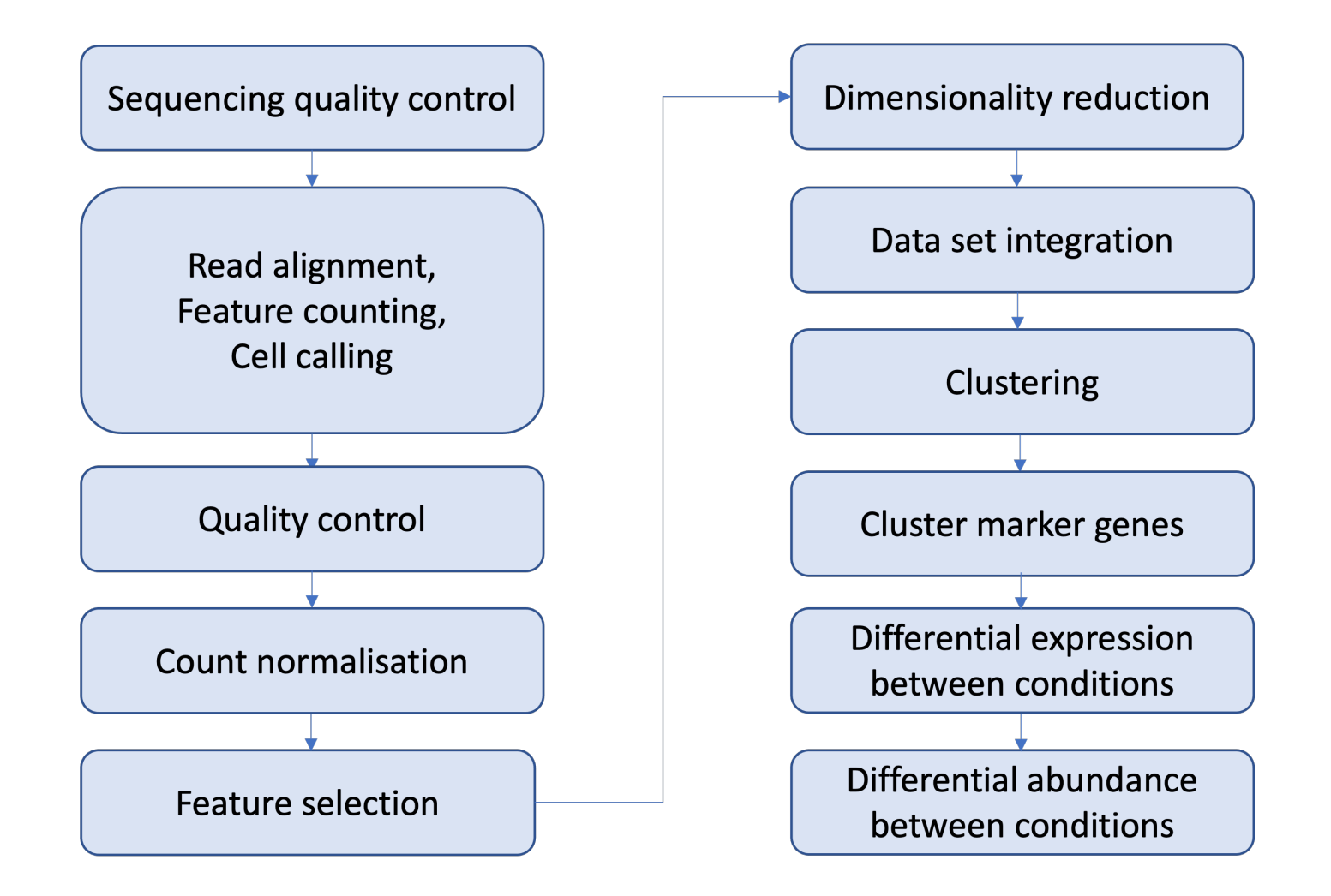

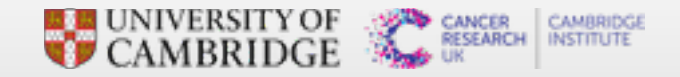